# INFO-F-410 Embedded Systems Design Uppaal TIGA

#### Gilles Geeraerts

Academic year 2010–2011

## Introduction

This practictal will teach you to use the UppAal TiGa tool, that is developped by the universities of Uppsala (Sweden) and Aalborg (Denmark). UppAal TiGa allows to model synthesis problems with *timed games*, and to analyse those games. A short user manual is available.

**Timed games** The user manual gives a complete formal description of a timed game, we will briefly introduce them here, by comparing them to the Muller games we have studied during the lectures:

- Unlike Muller games, transitions (and not states) are controlled by the players in UppAal TiGa games. From the same state, there can be two types of transitions: controllable transitions that belong to the controller (solid lines) and uncotrollable transitions that belong to the environment (dashed lines).
- The game is *timed*, i.e., the elapsing of time is explicitely taken into account. The model boasts one or several *clocks* which are continuous variables that evolve with time elapsing, all at the same speed. Constraints on the values of the clocks and their reset can be specified in the game:
	- Each transition has a *guard*, which is a constraint on the clocks that has to be fulfilled for the transition to fire. For instance  $1 \leq x \leq 5$ , where x is a clock.
	- Each transition can reset clocks.
	- Each state is labelled by an invariant, that must be fulfilled during all the time spent in the state. When the invariant is about to be falsified, a transition must be taken to leave the state. For instance  $x \le 5$  forces to leave the state before  $x > 5$ .

Clocks must be declared in the model, with a C-like syntax:  $\text{clock} \times$ ;

Since the game is *timed*, players must now decide *when to play* in addition to *what to play*. In particular, when both a controllable and an uncontrollable transitions are active in the same state, with both guards satisfied, it is not possible to guarantee that the controller will always be able to play its controllable transition: the environment can always play faster.

Installation First download UppAal TiGa from the web page http://www.cs.aau.dk/~adavid/ tiga/. You can then unzip it and launch the tiga script.

- GUI The GUI has three parts:
	- 1. An editor to build the model, graphically (by drawing the automata) and textually (by declaring variables and constants).
	- 2. A simulator to play the game step by step.
	- 3. A property editor to enter properties that have to be checked.

### Exercise 1

Load the toy01.xml example from the demo directory. That simple example has two states and two transitions. The game must reach the safe state for the controller to win. First observe the syntax of the model: in the left pane of the editor, the 'Project' contains three components:

- 'Declarations' (empty in this case). This allows to make global declarations.
- 'Test': a timed arena, that, itself contains a 'Declaration' section. That section declares a singl clock x refered to in the guards of 'Test'.
- 'System declarations', that declares the whole system thanks to the system keyword. Here the system contains only one instance of 'Test'.

Then,tTry to devise a winning strategy for the controller by looking at the example. Next, launch the simulator and simulate an excution where the controller wins, and one where the controller looses. The simulator can be reset by pressing the F5 key. Finally, go to the property editor and observe the properties (see the user manual for reference):

- E<> Test.safe: there exists  $(E)$  an exeuction that reaches  $(\langle \rangle)$  the state safe.
- A<> Test.safe: all executions (A) eventually reach safe.
- control: A<> Test.safe: there exists a strategy that guarantees A<> Test.safe.

Which properties are verified by the model ? Try to find the answer by yourself before running the verifier !

To obtaint the strategy (when it exists), one has to run a command-line tool, called verifytga, found in the bin-Linux directory. Go to that directory and run:

verifytga -t0 ../demo/toy01.xml

The tool will load the XML file as well as the *toy01.q* file containing the properties that we have observed in the property editor. Compare the generated strategy to your strategy.

Next, further observe examples  $t \text{ o}y01$ . xml through  $t \text{ o}y04$ . xml: they are all variations on the same model. Observe how these slight changes modify the result of the verification step.

Is the example  $\text{top06.xml}$  controllable (i.e., is there a winning strategy for the controller ?) Why?

## Exercise 2

Model the above game in UppAal TiGa and determine whether there exists a winning strategy

- To reach goal
- To avoid goal
- To reach goal while avoiding L4

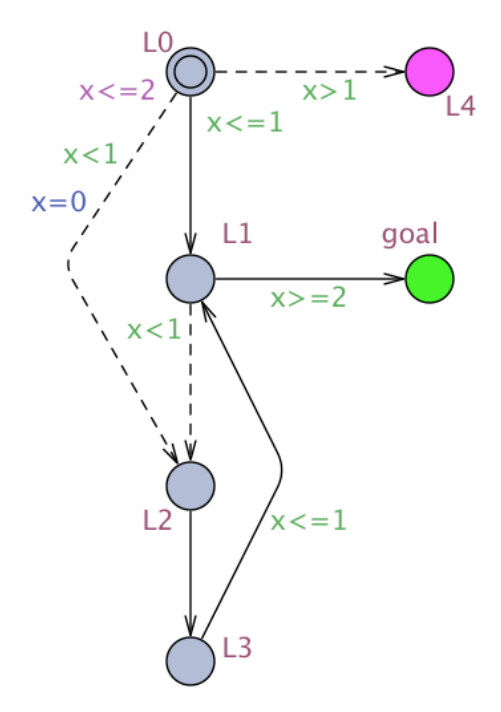

#### Exercise 3

Load the example *rescuel.xml* which is made up of several automata. The example models a superhero who has to rescue a crashing plane. An automaton describes the plane and is composed essentially of uncontrollable transitions (the super-hero is the controller in the game and can't control when the plane takes off for instance). The model of the super-hero contains mainly controllable transitions: he can decide when to go have a sip of coffee, or take a nap. When the super-hero is sleeping, he can be awaken by his alarm clock (and then heads first for coffee), or sooner (by an uncontrollable transition) and fly to the plance. . .

The automata communicate through a channel called save, which is declared in the global variables. A channel is a mean of communications between the automata. One can send a message on a canal with nomCanal!, and another automaton can read the message with nomCanal?. For instance, when the super-hero saves the plane, he sends a message save!, which allows the plane to move to the saved state by reading save?.

Observe where the canal is declared and how it is used for communication. Use the simulator to fire transitions where this happens.

## Exercice 4

Model a chinese jungler who jungles by spinning plates on top of poles:

- There are  $n$  plates in the system that can't fall at any time. Initially, all the plates are spinning and stable.
- The jungler can, at any time, decide to spin a plate, by spinning the pole. Spinning takes time, the jungler can decide how long he spins the plates.
- There are several parameters in the system SHORT, STABLONG et STABSHORT. If the jungler spins a pole more than SHORT time units, that plate will stay stable exactly STABLONG time units from the moment the jungler stops spinning. Otherwise, the place stays stable STABSHORT time units.
- A mosquito can walk on one of the plates, and diminish the 'stability time' of the plate. The mosquito can fly from one plate to another, but this takes at least WAITMOSQUITO (another parameter) time units.

Model that system with one plate by creating an automaton for the plate, one for the jungler and one for the mosquito. Check that it is possible to reach (regardless of any strategy) a global state of the system where the plate falls, that such a situation can be avoided, and that there exists a winning strategy for the jungler to avoid that. Then add a second plate.

Here are some suggested values for the parameters (you can try other values):

```
const int STABCOURT = 2 ;
const int STABLONG = 4;
const int ATTENTEMOUSTIQUE = 9;
const int COURT = 2;
```